# **D£Ñ∏Ñ∏аĐ½Đ¾ĐºĐºĐ° Đ D**<sup>3</sup>⁄4D±Ñ∏лÑ∏жÐ D<sup>2</sup>аĐ½Ð Đµ Kerama **Marazzi 3D**

### **DID N๊∏Ñ∏еĐ¼Đ½Ñ∏е N̈∏Ñ∏ебĐ¾ĐªĐºĐ½Đ Ñ∏**

ĐŊĐ»ÑŊ ŇŊеĐºÑŊŇŊĐ1 Đ<sup>2</sup>еŇŊŇŊĐ Đ. Đ¿ŇŊĐ<sup>3</sup>ŃŊаĐ¼Đ¼ŇŊ Ñ∏еĐºĐ¾Đ¼ĐµĐ½Đ´Ñ∏еĐ¼Ñ∏е Ñ∏иÑ∏ϵĐ¼Đ½Ñ∏е Ñ∏ϵбĐ¾ĐºĐºĐ½Đ¸Ñ∏ Đº **D**<sup>Q</sup>Đ¾Đ¼Đ¿Ñ∏Ñ∏Ñ∏еÑ∏Ñ∏ Ñ∏Đ»ĐụĐ ´Ñ∏Ñ∏Ď Đụ:

- $\bullet$  2 Ð∏Ð∏Ñ∏ пÑ∏оÑ∏еÑ∏оÑ∏Ð DĀÑ∏Ñ∏е;
- 1024  $D\Box$ D<sup>3</sup>AD¿DµÑ $\Box$ D°Ñ $\Box$ D  $D$ <sup>2</sup>D<sup>1</sup>/2D<sup>3</sup>/4D<sup>1</sup> D¿D°D<sup>1</sup>/4Ñ $\Box$ Ñ $\Box$ D, D  $\Box$ P<sup>2</sup>Ñ $\Box$ Ñ $\Box$ Dµ;
- 256 ĐΠб Đ<sup>2</sup>Đ Đ ĐNĐ¾ĐºĐ°Ñ∏Ñ∏а c Đ¿Đ¾Đ Đ ĐWÑ∏жĐºĐ¾Đ<sup>1</sup> OpenGL 2.0 Đ D<sup>2</sup>Ñ∏Ñ∏е ( $\text{D}_{4}^{1/4}$ D  $\text{D}_{2}^{1/2}$ D  $\text{D}_{4}^{1/4}$  NVidia GeForce 6600 D  $\text{D}_{2}^{1/4}$ D ATI Radeon 9600);
- 10 Ð∏б Ñ∏Ð<sup>2</sup>обоÐ Đ¼Ð∛4Ъо пÑ∏оÑ∏Ñ∏анÑ∏Ñ∏Ъа на HDD Ð бĐ<sup>3</sup>/<sub>4</sub>лее;
- 1024 x 768 Ñ P $^{\circ}$ Đ·Ñ | ĐuÑ | ĐuĐ<sup>1</sup>/2Đ · Đu Ñ | ĐºÑ | Đ $^{\circ}$ Đ<sup>1</sup>/2Đ $^{\circ}$ Đ · Đ $\pm$ Đ $^{\circ}$ 4Đ  $^{\circ}$ ĐuĐu;
- ĐΠĐi Windows: XP, Vista, 7, 8:
- $\bullet$  USB-D¿Đ¾Ñ∏Ñ∏.

ĐŊĐ»ÑŊ Đ½Đ¾Đ<sup>3</sup>/4Đ<sup>2</sup> Đ<sup>2</sup>ĐμÑŊÑŊĐ Đ ÑŊ Đ¿ĐUÑŊĐUĐ Đ¾Đ<sup>2</sup>ÑŊĐ¼ Ñ∏Đ¾Ñ∏Đ¼Ñ∏еалРÑ∏Ñ∏Đ Ñ∏Đ½Ñ∏Đ¼ Ñ∏еĐ½Đ ĐµÑ∏Đ Đ½Đ<sup>3</sup>Đ¾Đ¼ Ñ<sub>I</sub>DuкĐ¾Đ¼ĐµĐ½Đ´Ñ<sub>I</sub>еÑ<sub>I</sub>Ñ<sub>I</sub>Ñ<sub>I</sub>:

- Đ¿Ñ∏Đ¾Ñ∏еÑ∏Ď¾Ñ∏ Intel Core i5 Ð NDºÑ∏Ñ∏е (AMD â∏∏ Đ½Đ°Ñ∏Đ ND½Đ°Ñ∏ Ñ∏ Ñ∏еÑ∏Đ ND  $K10 - D K10.5$ :
- 4096 Ð∏б опеÑ∏аÑ∏Ð Ð<sup>2</sup>ноЪ Ð¿Ð°Ð¼Ñ∏Ñ∏Ð D. Ð<sup>2</sup>Ñ∏Ñ∏е\* (2 планкÐ  $D\&D\%$  2  $D\Box D\pm D\acute{D}$ Ȅ $\Box$ Ñ $\Box D^{\circ}D\pm D\%$ Ñ $\Box N\Box D^{\circ}D$  2-Ñ $\Box D^{\circ}D\%D^{\circ}D\%D^{\circ}D$ Ȅ $\Box D\%D\%D\%D\%D\%D^{\circ}D$  Ñ $\Box D\Box D\%D\%D\%D^{\circ}D$
- Đ<sup>2</sup>Đ D Đu Đ¼Đ<sup>o</sup>аÑ | NU NO NVidia GTX 670 Đ D Đ<sup>2</sup>Ñ | NU Đ D Đ D D D ATI Radeon HD7870 Đ **Đ**<sup>2</sup>Ñ∏Ñ∏Đu:
- 12 Ð∏Ð∏ Ñ∏Ð<sup>2</sup>обоÐ ´Ð½Ð¾Ð<sup>3</sup>A <sup>3</sup>о Đ¿Ñ∏оÑ∏Ñ∏анÑ∏Ñ∏Ð<sup>2</sup>а на HDD Ð D±D<sup>3</sup>/<sub>4</sub>D»DuDu;
- Đ∏Đi Windows 7 64-Ñ∏аĐ·Ñ∏Ñ∏Đ´Đ½Đ°Ñ∏, Windows 8 64-Ñ∏аĐ·Ñ∏Ñ∏Đ´Đ½Đ°Ñ∏ (Windows XP  $B$ <sup>1</sup>/<sub>2</sub>Dµ  $D$ *i*D<sup>3</sup>/<sub>4</sub>D<sup>'</sup>N<sub>I</sub>D<sup>3</sup>/<sub>4</sub>D'<sup>D</sup>, N<sub>I</sub>, N<sub>I</sub>, D<sup>2</sup>, D<sup>1</sup>/<sub>2</sub>D<sub>1</sub>W<sub>1</sub>D<sup>3</sup>/<sub>4</sub>D'<sup>D</sup>, D<sup>1</sup>/<sub>4</sub>D<sup>°</sup>D<sub>i</sub>D<sup>3</sup>/<sub>4</sub>D'<sup>6</sup>D<sub>i</sub>D<sub>1</sub>M<sub>1</sub>D<sub>1</sub>D<sup>2</sup>D<sup>°</sup> DirectX 11);
- бĐ»Đ¾Đº Đ¿Đ Ñ∏аĐ½Đ Ñ∏ Đ½Đμ Đ¼ĐμĐ½ĐμĐμ 650W;
- $\bullet$  USB-D¿Đ¾Ñ∏Ñ∏.

Đ∏Ñ∏Đ»Đ∴Ñ∏Ñ∏Ñ∏аĐ½Đ¾ĐªĐ»ĐµĐ½Đ° 32-Ñ∏аĐ∙Ñ∏Ñ∏Đ´Đ½Đ°Ñ∏ Đ¾Đ¿ĐUÑNаÑNĐ Đ¾Đ½Đ½Đ°ÑN ÑNĐ ÑNÑNĐUĐ¼Đ°, Đ ÑNĐ¿Đ¾Đ»ÑNĐ·ÑNÑNÑNÑN Đ½ĐU бĐ¾Đ»Ñ∏Ñ∏е 3,5 Đ∏б Đ∏Đ∏Đ£, даже еÑ∏Đ»Đ, Ñ∏Đ, Đ⋅Đ, Ñ∏еÑ∏ĐºĐ, Ñ∏Ñ∏Ñ™D°Đ½Đ¾DªĐ»ĐµĐ½Đ¾ Đ¿Đ°Đ¼Ñ∏Ň∏Đ, бĐ¾Đ»Ñ∏Ñ∏е.

- 5. ĐΠаĐ¿ÑΠÑΠĐ, ÑΠĐμ Kerama Marazzi 3D.
- 4. Đ£Ñ∏Ñ∏аĐ½Đ¾Đ²Đ, Ñ∏е Đ½Đ¾Đ²Ñ∏Đª Đ´Ñ∏аĐªĐ?еÑ∏, Ñ∏леĐ´Ñ∏Ñ∏ Đ¿Đ¾Đ´Ñ∏ĐºĐ°Đ∙ĐºĐ°Đ¼. Đ∏еÑ∏еĐ∙аĐ¾Ñ∏Ñ∏Đ∙Đ Ñ∏е ĐºĐ¾Đ¼Đ¿Ñ∏Ñ∏ϵÑ∏, ĐμÑ∏лРN∏Đ¾Đ3D34 Ñ∏Ñ∏ĐμбÑ∏ĐμÑ∏ Đ¼Đ°Ñ∏Ñ∏еÑ∏ Ñ∏Ñ∏ϰĐ½Đ¾Đ≧Đ≌Đ .
- 3. *Đ£Đ*´Đ°Đ»Đ¸Ñ<sub>I</sub>Dµ Đ´Ñ<sub>I</sub>D°Đ<sup>1</sup>Đ<sup>2</sup>еÑ<sub>I</sub> Đ<sup>2</sup>Đ ¸Đ´ĐµĐ¾ĐºĐ°Ñ<sub>I</sub>Ñ∏ÑI.
- 2. ĐΙĐºĐ°Ñ∏аĐ<sup>1</sup>Ñ∏Đμ Đ½Đ° Đ¾Ñ∏Đ NTРаĐ»Ñ∏Đ½Đ¾Đ¼ Ñ∏аĐ<sup>1</sup>Ñ∏Đμ Đ¿Ñ∏Đ¾Đ, Đ·Đ<sup>2</sup>Đ¾Đ Đ, Ñ∏еĐ»Ñ∏ Đ (Ñ∏аĐ<sup>1</sup>Đ<sup>2</sup>еÑ∏.
- 1. Đ£Đ·Đ½Đ°ĐªÑ∏е Ñ∏Đ¾Ñ∏Đ½Ñ∏Ñ∏ Đ¼Đ¾Đ´ĐµĐ»Ñ∏ Đ∏аÑ∏еĐª Đ<sup>2</sup>РдеĐ¾DºĐ°Ñ∏Ñ∏Ñ∏ (Đ∏Đ Ñ∏Đ¿ĐµÑ∏Ď∏еÑ∏ Ñ∏Ñ∏Ñ∏Đ3⁄4ĐªÑ∏Ñ∏Đ<sup>2</sup>).

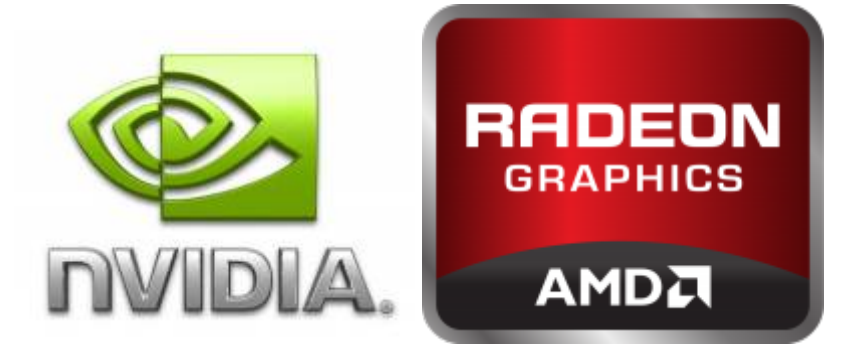

 $D\frac{3}{4}D\pm D\frac{3}{4}\tilde{N}\Box\tilde{N}\Box D\acute{D}B\rightarrow D\frac{3}{4}D\frac{2}{4}D\degree D\frac{1}{2}D\Box\tilde{N}\Box.$ 

Đ∏ Ñ∏аĐºĐ¾Đ¼ Ñ∏Đ»Ñ∏Ñ∏ае, Ñ∏Ñ∏Đ¾Đ±Ñ∏ Đ¿Ñ∏Đ¾Đ<sup>3</sup>Ń∏аĐ¼Đ¼Đ° Kerama Marazzi 3D заÑ∏абĐ¾Ñ∏ала, Ñ∏леĐ´Ñ∏еÑ∏ Đ¿ĐµÑ∏еÑ∏Ñ∏аĐ½Đ¾Đ<del>?</del>Đ Ñ∏Ñ∏ Ð 'Ñ∏аÐ<sup>1</sup>Ð?еÑ∏ Ð?иÐ 'еокаÑ∏Ñ∏Ñ∏. УÑ∏Ñ∏аноÐ?оÑ∏нÑ∏Ð<sup>1</sup>Ñ∏аÐ<sup>1</sup>л Đ'Ñ∏аĐ<del>'</del>Đ'ĐUÑ∏аÑ∏ĐuĐºĐ<sup>3</sup>⁄4Đ¼ĐuĐ½Đ'Ñ∏ĐUÑ∏Ñ∏Ñ∏ Ñ∏ĐºĐ°Ñ∏Ñ Ñ∏Đ<sup>3</sup>⁄4Đ»Ñ∏ĐºĐ<sup>3</sup>⁄4 Ñ∏ Ñ∏аĐ<sup>1</sup>Ñ∏Đ¾Đ<sup>2</sup> Đ¿Ñ∏Đ¾Đ Đ·Đ<sup>2</sup>Đ¾Đ´Đ Ñ∏ĐuлеĐ<sup>1</sup> даĐ½Đ½Đ¾Đ<sup>3</sup>AĐ<sup>3</sup>D¾

WGL ARB pbuffer. Đ£Đ»Ñ∏Ñ∏ĐuĐ½Đ½Đ°Ñ∏ Đ¼Đ¾Đ´ĐuĐ»Ñ∏ Đ¾Ñ∏ĐºĐUÑ∏ĐuĐ½Đ Ñ∏ Đ½ĐụĐ Đ¾Ñ∏Ñ∏Ď(Đ½Đ°, Ñ∏.Đº, ĐºĐ°Ñ∏Đụ Đ¾Đ±Đ¾Ñ∏Ñ∏Đ Đ¾ĐºĐ½Đ Đụ Đ½Đụ Đ¿Đ¾Đ Đ ĐµÑ∏жĐ ĐºĐ°ĐµÑ∏ Đ¿Đ ĐºÑ∏еĐ»Ñ∏Đ½Ñ∏е Ñ∏еĐªĐ ĐµÑ∏Ñ∏ 2.0 Đ Đ»Đ Đ∏аÑ∏Ñ∏Ñ∏еĐ½Đ∴е Đ´Đ¾Ñ∏Ñ∏Ñ∏Đ¿Đ° Đ¿Đ¾ аĐ´Ñ∏еÑ∏Ñ∏.

 $\tilde{N}$ D<sup>3</sup>/<sub>4</sub>D<sup>3</sup>/<sub>4</sub>D± $\tilde{N}$ D<sub>H</sub>D<sup>1</sup>/<sub>2</sub>D<sub>.</sub> D<sub>H</sub>: Đ∏аÑ∏Đu Đ¾Đ±Đ¾Ñ∏Ñ∏Đ´Đ¾ĐºĐ½Đ Đụ Đ½Đụ Đ¿Đ¾Đ´Đ ∕еÑ∏жĐ ĐªĐ°ĐµÑ∏

Ñ∏Ñ∏Ñ∏аноÐ<sup>2</sup>ленÑ∏дÑ∏аÐ<sup>1</sup>Ð<sup>2</sup>еÑ∏аоÑ∏ Microsoft Ð, /Ð .лÐ. видеокаÑÑа не поддеÑÐ¶Ð¸Ð²Ð°ÐµÑ OpenGL 2.0? â ÐÑи DŁĐUÑNĐ<sup>2</sup>Đ¾Đ¼ заĐŁÑNÑNĐºĐU ĐŁÑNĐ¾D¾DªN4D¼Đ¼ÑN Đ¾ÑNĐºA±ÑNаĐ·Đ ÑNÑNÑN

Ñ∏Ñ∏езаĐ½Ñ∏. ĐŊаĐº Đ¾Đ¿ÑŊĐuĐ´ĐuĐ»Đ, ÑŊÑŊ, ÑŊÑŊĐ¾ Đ½Đ° ĐŊаÑŊĐuĐ¼ ĐºĐ¾Đ¼Đ¿ÑŊÑŊÑŊĐUÑŊĐU

Ñ∏Đ¼Đ¾Đ»Ñ∏аĐ½Đ Ñ∏ Đ¿Ñ∏Đ Ñ∏Ñ∏Ñ∏аĐ½Đ¾ĐºĐµ Windows), Đ<sup>2</sup>Đ¾Đ·Đ¼Đ¾D¶Đ½Đ¾Ñ∏Ñ∏Đ OpenGL Đ¼Đ¾ĐªÑ∏Ñ∏ бÑ∏Ñ∏Ñ∏ Đ·Đ½Đ°Ñ∏Đ N∏еĐ»Ñ∏Đ½Đ¾

Đ∏Đ¾Ñ∏Ñ∏Đ . Đ<sup>2</sup>Ñ∏е Ñ∏Đ¾Đ<sup>2</sup>Ñ∏еĐ¼ĐµĐ½Đ½Ñ∏е Đ<sup>2</sup>Đ . деĐ¾ĐºĐ°Ñ∏Ñ∏Ñ∏ D¿Đ¾Đ Đ Đ Đ NJ Đ Đ Đ NJ NJ OpenGL. ĐỊĐ Đ ½Đ Đ Đ 34, Đ NJ Đ »Đ D Đ »Ñ T NJ Đ D Đ ± Đ 34N T NJ **Đ<sup>2</sup>Đ (Đ΄ĐμĐ¾ĐºĐ°Ñ∏Ñ∏Ñ∏ Đ<sup>2</sup> Ñ∏Đ (Ñ∏Ñ∏ĐμĐ¼Đµ Ñ∏Ñ∏Ñ∏аĐ½Đ¾Đ<sup>2</sup>Đ»ĐμĐ½ Đ΄Ñ∏аĐ<sup>1</sup>Đ<sup>2</sup>ĐμÑ∏** Đ¾Ñ∏ Microsoft (Đ¾Đ±Ñ∏Ñ∏Đ½Đ¾ Đ¼Đ¾Đ¶ĐµÑ∏ Ñ∏Ñ∏ĎºĐ½Đ°Đ<sup>2</sup>лРD<sup>2</sup>аÑ∏Ñ∏Ñ∏Ñ∏ Đ¿Đ¾

## Đ∏Ñ∏аĐ<sup>1</sup>Đ<sup>2</sup>еÑ∏ Đ<sup>2</sup>РдеĐ¾ĐºĐ°Ñ∏Ñ∏Ñ∏

Last<br>update update:<br>2020/09/28 setup:установка https://www.3d.kerama-marazzi.com/doku.php?id=setup:%D1%83%D1%81%D1%82%D0%B0%D0%BD%D0%BE%D0%B2%D0%BA%D0%B0&rev=1446100652<br>2020/09/28

#### $\mathbf{DfN}\Box\mathbf{N}\Box\mathbf{D}^{\circ}\mathbf{D}^{1}/_{2}\mathbf{D}^{3}/_{4}\mathbf{D}^{\circ}\mathbf{D}^{\circ}$   $\mathbf{D}z\mathbf{N}\Box\mathbf{D}^{3}/_{4}\mathbf{D}^{3}\mathbf{N}\Box\mathbf{D}^{\circ}\mathbf{D}^{1}/_{4}\mathbf{D}^{1}/_{4}\mathbf{N}\Box$

**Đ∏ Đ¿Ñ∏Đ¾Ñ∏еÑ∏Ñ∏е Ñ∏Ñ∏ϰĐ½Đ¾ĐºĐ De DiÑ∏Đ¾ĐªÑ∏аĐ¼Đ¼Ñ∏ «Kerama Marazzi 3D»** ĐºĐ¾Đ¼Đ¿Ñ∏Ñ∏ϵÑ∏ Đ´Đ¾Đ»Đ¶ĐµĐ½ бÑ∏Ñ∏Ñ∏ Đ¿Đ¾Đ´ĐºĐ»Ñ∏Ñ∏еĐ½ Đº Ñ∏еÑ∏Đ Đ∏Đ½Ñ∏еÑ∏Đ½ĐµÑ∏.

**Ð**∏нРманÐ Ðu! Ð∏Ñ∏оÐ<sup>3</sup>Ñ∏аммÑ∏ можно Ñ∏Ñ∏аноÐ<sup>2</sup>Ð Ñ∏Ñ∏  $B$ <sup>1</sup>/2<sup>0</sup>° Đ<sup>2</sup>Đ<sup>3</sup>/4Đ<sup>1</sup>/4Đ¿Ñ∏Ñ∏ĎμÑ∏ Ñ∏Đ<sup>3</sup>/4Đ»Ñ∏ĐºĐ<sup>3</sup>/4 Đ. Đ·Đ¿Đ<sup>3</sup>/4Đ΄ Ñ∏Ñ∏Ñ∏Ďŀ/2Đ<sup>3</sup>/4Đ<sup>1</sup> заĐ¿Đ. Ñ∏Đ. аĐ'∕Đ¼Đ D½Đ Ñ∏Ñ∏ĎºÑ∏Đ¾Ñ∏аРлР, еÑ∏лР, ĐºĐ¾Đ¼Đ¿Ñ∏Ñ∏Ñ∏еÑ∏ Đ½Đ°Ñ∏Đ¾Đ´Đ NȚIÑ∏Ñ∏ Đ≧Đ´Đ¾Đ¼ĐµĐ½Đµ, Đ½ĐµĐ¾Đ±Ñ∏Đ¾Đ´Đ D¼Đ¾ Đ+Đ½Đ°Ñ∏Ñ∏ Đ»Đ¾Đ<sup>3</sup>Đ Đ½Ð D¿Đ°Ñ∏Đ¾Đ»Ñ∏ аĐ Đ¼Đ D½Đ Ñ∏Ñ∏Ñ∏аÑ∏Đ¾Ñ∏аÐ Đ Đ¼Đ¼ĐµĐ½Đ°.

ĐNÑNÑNаĐ<sup>2</sup>ÑNÑNĐU ÑNÑNÑNаĐ½Đ¾Đ<sup>3</sup>4Đ<sup>2</sup>Đ<sup>3</sup>4ÑNĐ½ÑNĐ<sup>1</sup> DVD Đ´Đ ÑNĐº Đ<sup>2</sup> CD/DVD Đ'Đ Ñ∏ĐºĐ¾ĐºĐ¼Đ', Đ∏Ñ∏лРĐ'Đ Ñ∏ĐºĐ¾Đº Đ'ĐºĐ°, Đ¾Đ½Đ Đ'Đ¾Đ»Đ¶Đ½Ñ∏ бÑ∏Ñ∏Ñ∏ D¿ÑND3/4D1/2ÑND3/4D14DuÑND3/4D2D°D1/2ÑN. DiD»DuĐ´ÑNDuÑN D2ÑNÑND°D2D ÑNÑN DVD-Đ´Đ ÑNDº под номеÑом «1».

Đ∏Ñ∏ Ñ∏аĐºĐ¶Đụ Đ¼Đ¾Đ¶ĐµÑ∏е заĐ<sup>3</sup>Ñ∏Ñ∏Đ·Đ\_Ñ∏Ñ∏ Đ¿Đ¾Ñ∏леĐ Đ¼Ñ∏Ñ∏ Đ<sup>2</sup>ĐuÑ∏Ñ∏Đ Ñ∏ Đ¿Ñ∏Đ¾D<sup>3</sup>Ñ∏аĐ¼Đ¼Ñ∏ dvd.zid (3 Đ∏б). Đ∏Đ¾Ñ∏Đ≫Đu Đ∙аĐ<sup>3</sup>Ñ∏Ñ∏Đ∙ĐºĐ Ñ∏аÑ∏Đ¿Đ°ĐºÑ∏ĐªÑ∏е Ñ∏Đ¾Đ´ĐµÑ∏жĐ, Đ¼Đ¾Đµ аÑ∏Ñ∏Đ, Đ²Đ° Đ≥ Đ≫Ñ∏бÑ∏Ñ∏ Đ¿Đ°Đ¿ĐºÑ∏ РаĐ¿Ñ∏Ñ∏Ñ∏Đ Ñ∏Đu Ñ∏аĐ<sup>1</sup>Đ» Setup.exe.

1. «Đ∏аÑ∏Ñ∏еÑ∏ Ñ∏Ñ∏ϰĐ½Đ¾Đ<del>?</del>ĐºĐ » đ½đ°Ñ∏đ½Ñ∏Ñ∏ Ñ∏Đ?Đ¾Ñ∏ Ñ∏абĐ¾Ñ∏Ñ∏ **D**°Đ<sup>2</sup>Ñ∏Đ¾Đ¼Đ°Ñ∏Đ Ñ∏еÑ∏ĐºĐ . Đ∏Ñ∏лР«Đ∏аÑ∏Ñ∏еÑ∏ Ñ∏Ñ∏Ñ∏аĐ½Đ¾Đ<del><sup>2</sup>DºĐ »</del> аĐ<sup>2</sup>Ñ∏Đ¾Đ¼Đ°Ñ∏Đ, Ñ∏ĐμÑ∏ĐºĐ, Đ½Đμ Đ∙аĐ¿Ñ∏Ñ∏ĐºĐ°ĐμÑ∏Ñ∏Ñ∏, Đ¾Ñ∏ĐºÑ∏Đ¾Đ<sup>1</sup>Ñ∏е «Đ∏Đ¾Đ1 ĐºĐ¾Đ¼Đ¿Ñ∏Ñ∏ϵÑ∏» Ð\_Đ»Đ\_«Đ∏Đ¾Đ¼Đ¿Ñ∏Ñ∏Ñ∏ϵÑ∏»:  $\pmb{\times}$ 

ÐÑбеÑиÑе диÑковод:  $\pmb{\times}$ 

Đ∏Đ<sup>2</sup>ажĐ´Ñ∏ Ñ∏Ñ∏Đ»ĐºĐ½Đ Ñ∏е Ñ∏аĐ<sup>1</sup>Đ» «**Setup**»:

Last

21:42

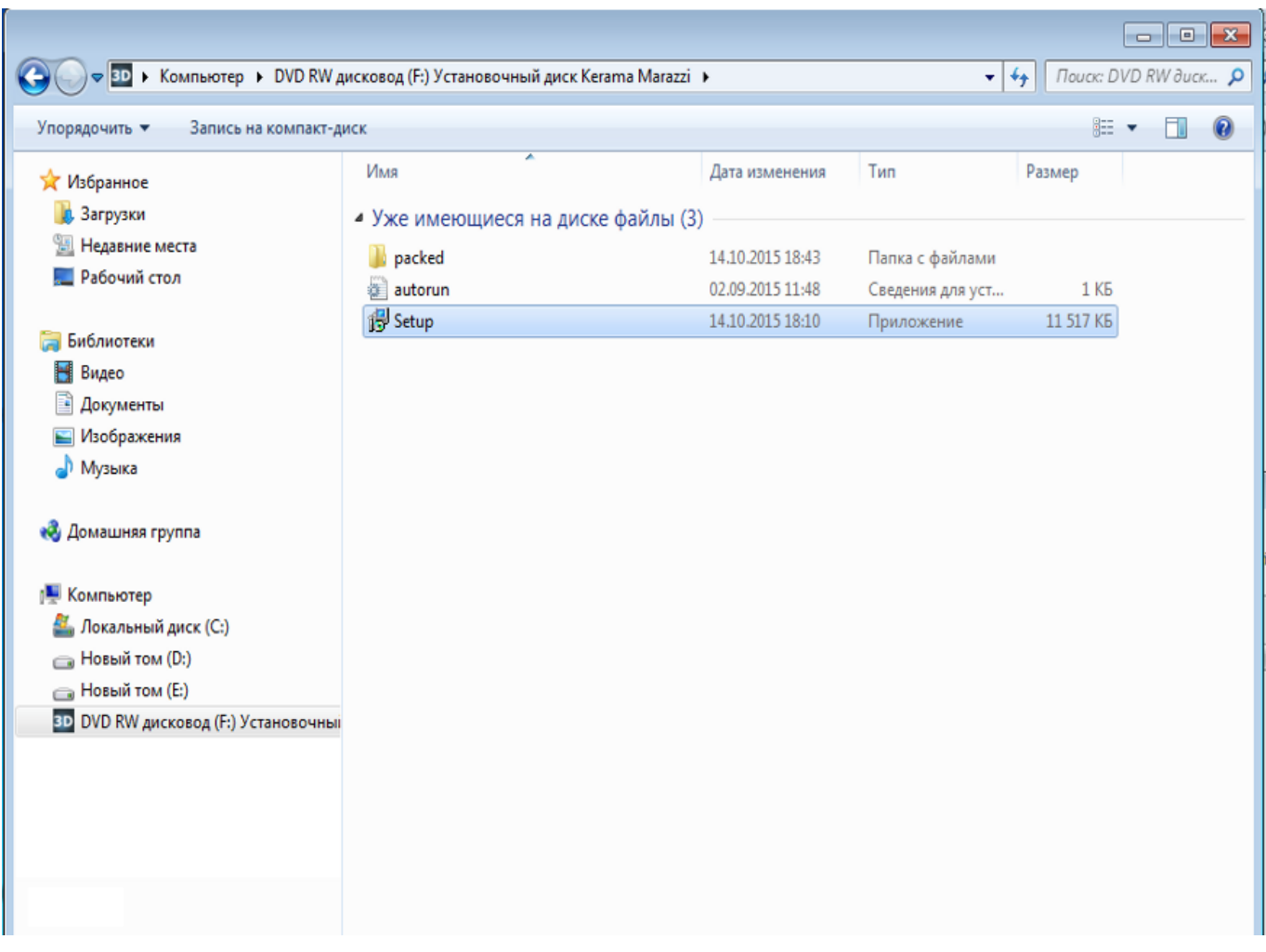

Đ∏Ñ∏лРŇ∏ Đ∏аÑ∏ Ň∏Ň∏Ň∏аĐ½Đ¾Đ<sup>2</sup>Đ»ĐμĐ½Đ° Đ¾Đ¿ĐμÑ∏аÑ∏Đ D¾Đ½Đ½Đ°Ñ∏ ÑOĐ, ÑOÑOĐUĐ¼Đ° Winnndows 7 Đ, Đ»Đ, 8, Đ<sup>2</sup>ÑOĐ<sup>1</sup>Đ ĐUÑO ĐŁÑOĐUĐ NOĐLIĐUжĐ ĐUĐ½Đ, ĐU Đ-4 Đ·Đ<sup>o</sup>Đ¿NTNTĐ<sup>o</sup>е NTĐ<sup>o</sup>Đ<sup>1</sup>Đ»Đ<sup>o</sup>. ĐTĐ<sup>o</sup>жĐ½Đ NTе «ĐTĐ<sup>o</sup>û.

2. Đ∏ Đ¿Ñ∏Đ¾Ñ∏еÑ∏Ň∏е Ñ∏Ñ∏Ñ∏аĐ½Đ¾ĐºĐ Ň∏Ñ∏ебÑ∏еÑ∏Ň∏Ň∏ Đ¿ÑQĐ¾Đ<sup>2</sup>еÑQÑQÑQ Đ}Đ½ÑQĐ¾ÑQĐ¼Đ°ÑQĐ, ŇQ Đ, Đ¿Đ¾Đ´ÑQĐ?еÑQждаÑQÑQ ÑQĐ<sup>2</sup>Đ¾Đ<sup>1</sup>  $P^2\tilde{N}$ |  $D\pm D^3\sqrt{4N}$ |  $D\sqrt{2}D^{\circ}D$ ¶ $D^{\circ}\tilde{N}$ |  $D_{\cdot}D\mu D\sqrt{4}$   $D^{\circ}D^3\sqrt{4}D\ell D^{\circ}D_{\cdot}$   $\hat{A} \ll P$ |  $D^{\circ}D \gg D\mu D\mu\hat{A} \gg D_{\cdot}D \gg D_{\cdot}$  $\hat{\mathsf{A}} \textcolor{red}{\bm{\ast}} \mathbf{D} \mathbf{f} \tilde{\mathbf{N}} \textcolor{red}{\bm{\left[\right]}} \tilde{\mathbf{N}} \textcolor{red}{\bm{\left[\right]}} \mathbf{D}^{\mathsf{o}} \mathbf{D} \textcolor{red}{^{1}\!\! / \!\! 2} \mathbf{D} \textcolor{red}{^{3}\!\! / \!\! 4} \mathbf{D}^{\mathsf{2}} \mathbf{D} \textcolor{red}{}, \tilde{\mathbf{N}} \textcolor{red}{\bm{\left[\right]}} \tilde{\mathbf{N}} \textcolor{red}{\bm{\left[\right]}} \hat{\mathsf{A}} \textcolor$ 

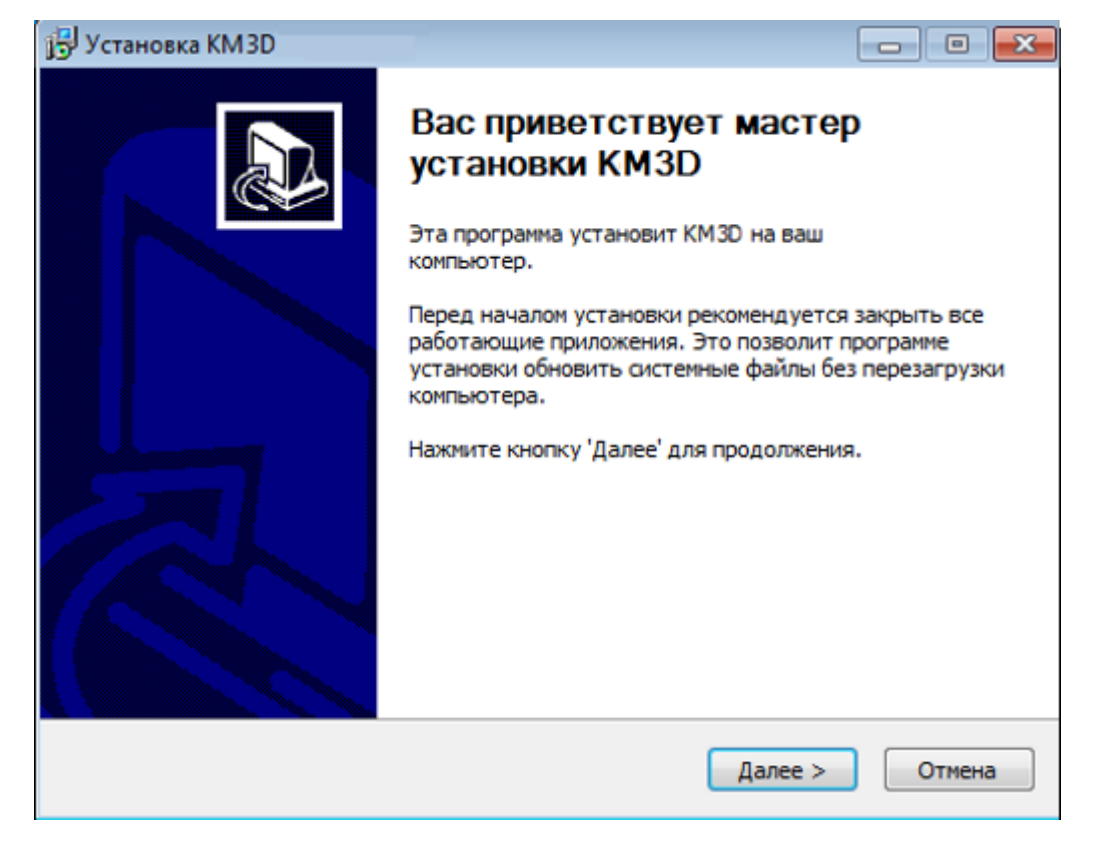

3. Ð∏ажмиÑ∏е «Đ∏Ñ∏имиĐ¼Ð°Ñ∏», Ñ∏Ñ∏обÑ∏ Đ¿Ñ∏инÑ∏Ñ∏Ñ∏ лРNΠĐμĐ1/2Đ·Đ D3/4Đ1/2Đ3/4Đμ NΠĐ3/4Đ3лаNΠĐμĐ1/2Đ Đμ Đ¿Đ3/4

Đ Ñ∏Đ¿Đ¾Đ»Ñ∏Đ·Đ¾ĐºĐ½Đ Ñ∏ Đ¿Ñ∏Đ¾Đ¾Đ¥DºĐ¼Đ¼Ñ∏ Kerama Marazzi 3D.

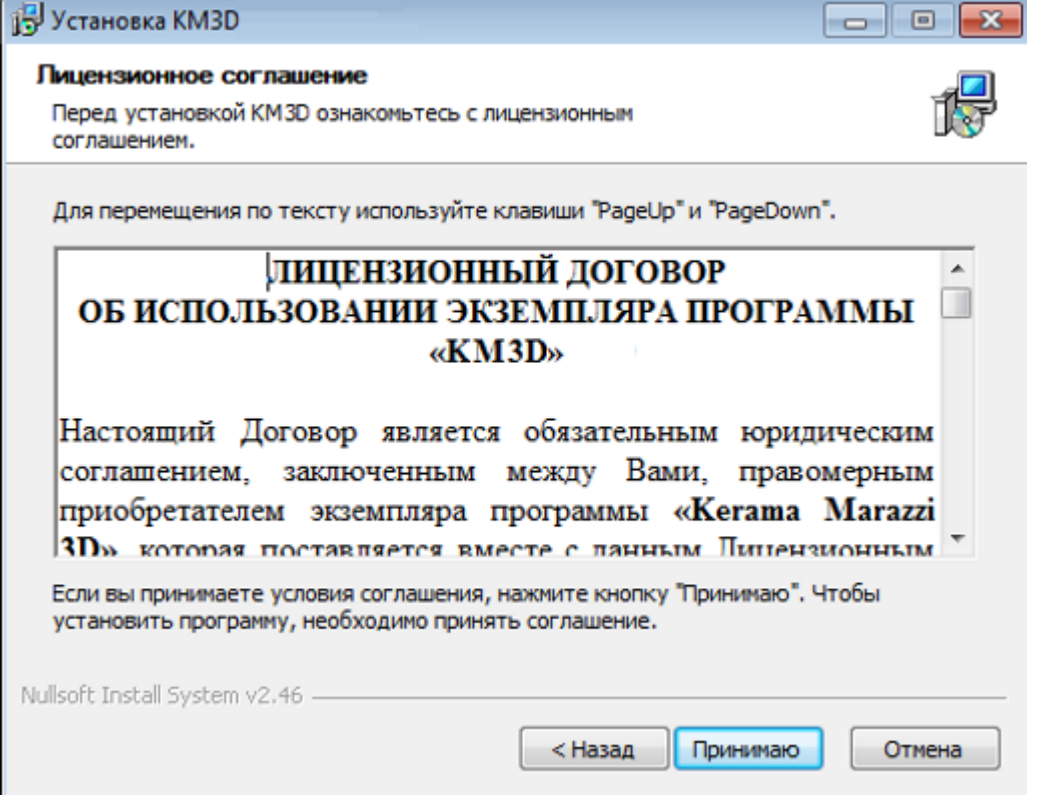

4. Đ∏Ñ∏беÑ∏Đ Ñ∏е Đ¿Đ°Đ¿ĐºÑ∏ Ñ∏Ñ∏Ñ∏аĐ½Đ¾ĐºĐ . Đ∏Đ¾ Ñ∏Đ¼Đ¾Đ»Ñ∏аĐ½Đ Ñ∏ Ñ∏Ñ∏Đ¾ Đ¿Đ°Đ¿ĐºĐ° Kerama Marazzi 3D Đ<sup>2</sup> ĐºĐ¾Ñ∏Đ½Đµ Đ´Đ Ñ∏ĐºĐ° C. Đ∏Ñ∏лР N'Zа Đ΄Đ Ñ∏ĐºĐµ Đi Đ½ĐµĐ΄Đ¾Ñ∏ĎºÑ∏Đ¾Ñ∏Đ½Đ¾ Đ¼ĐµÑ∏Ďº Đ΄Đ»Ñ∏ Ñ∏Ñ∏ÑŢаĐ½Đ¾ĐºĐ Ù Đ¿Ñ∏Đ¾Đ<sup>3</sup>Ñ∏аĐ¼Đ¼Ñ∏, ĐºĐ½Đ¾Đ¿ĐºĐ° «Đ∏**алее**» бÑ∏деÑ∏ Đ½ĐµĐ°ĐºÑ∏Đ ¸Đ²Đ½Đ°. Đ∏ Ñ∏аĐºĐ¾Đ¼ Ñ∏Đ»Ñ∏Ñ∏ае Ñ∏ Đ¿Đ¾Đ¼Đ¾ÃÑ∏Ñ∏Ñ∏ **DºĐ½Đ¾Đ¿ĐºĐ, «Đ∏бĐ∙Đ¾Ñ∏» Đ<sup>2</sup>Ñ∏бĐμÑ∏Đ, Ñ∏е Đ´Ñ∏Ñ∏Đ<sup>3</sup>Đ¾Đ<sup>1</sup> D**»Đ¾ĐºĐ°Đ»ÑNĐ½ÑNĐ<sup>1</sup> Đ´Đ ÑNĐº Đ´Đ»ÑN ÑNÑNÑNаĐ½Đ¾ĐºĐ Đ¿ÑNĐ¾Đ¾Ď™AD¼Đ¼ÑN.  $D \cap \tilde{N} \cap D \cong D' \tilde{N} \cap \tilde{N} \cap D^{3} \oplus D^{3} \oplus D^{3} \$ Đ¾Ñ∏Đ¼ĐµD½Đ, Ñ∏е Ñ∏Ñ∏ϰĐ½Đ¾ĐºĎ∏, Đ¾Ñ∏Đ, Ñ∏Ď[Đ, Ñ∏е  $-1/2$ θμ $-1/2$ θ $+0/4$ θ $+0/4$ θ $+0/4$ θ $+0/4$ θμ $-1/4$ θ $+0/4$ ÑΠθ $+0/4$ ÑΠθ $-1/2$ θ $+0/4$ θ $+0/4$ θ $+0/4$ θ $+0/4$ θ $+0/4$ θ $+0/4$ Đ¿ĐµÑ∏Đ<sup>2</sup>Ñ∏Ñ∏ Đ¾Ñ∏еÑ∏еĐ´Ñ∏ Đ¼Đ¾Đ¶Đ½Đ¾ Đ¾Ñ∏Đ NT|Ñ∏Đ NT|Ñ∏ Ñ∏Đ¾Đ ĐµÑ∏жĐ Đ¼Đ¾Đµ «Đ∏Đ¾Ñ∏Đ·Đ Đ½Ñ∏» Đ NTHD алРNTHÑ∏  $B^2\tilde{N}$  $B\mu$ мÐ $\mu$ нн $\tilde{N}$  $B\mu$  $\tilde{N}$  $B^0$ Ð $^1$ л $\tilde{N}$  $\bar{N}$  – Temp)  $B$ ,  $B\mu$ Ð $^2$ Ð $\mu$  $\tilde{N}$  $B\mu$  $\tilde{N}$  $B\mu$  $\tilde{N}$  $B\mu$  $^2$ Ð $^1$ , заĐ¿Ñ∏Ñ∏иÑ∏е заĐ½Đ¾D?A)4 Đ¿Ñ∏Đ¾D3ÅD3Ñ∏аĐ¼Đ¼Ñ∏-Ñ∏Ñ∏Ñ∏аĐ½Đ3⁄4Đ2Ñ∏иĐº.

**Đ<sub>I</sub>D<sup>1</sup>/2D D<sup>1</sup>/4D°D<sup>1</sup>/2D Du!** ĐIаĐ¿ĐºP° «Kerama Marazzi 3D» Đ<sup>2</sup>D<sup>3</sup>/4D»Đ¶Đ<sup>1</sup>/2D° Đ½Đ°Ñ∏Đ¾Đ´Đ Ñ∏Ñ∏Ñ∏ Đ<sup>2</sup> ĐºĐ¾Ñ∏Đ½Đu Đ»Đ¾ĐºĐ°Đ»Ñ∏Đ½Đ¾Đ<sup>3</sup>/4Đ<sup>3</sup>Đ¾ Đ´Đ Ñ∏ĐºĐ° (C:\KM3D  $D_yD_xD_yD$ ; (KM3D),  $D^{\circ}D_xD_xD_yD^2C$ ; (Program Files  $D_yD_xD_yC$ ; (Program Files (x86).

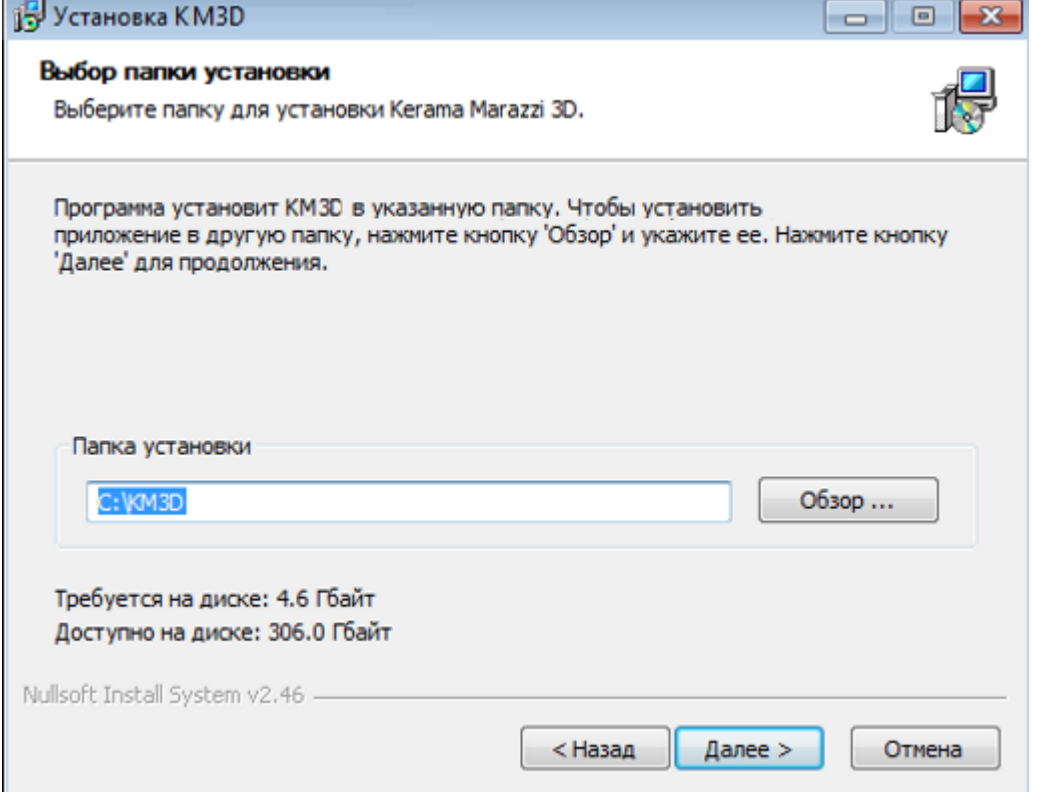

**5.** ĐΠĐ·Đ¼ĐμĐ½ĐμĐ½Đ Dụ Đ D¼ĐμĐ½Đ DiаĐiĐºĐ BDIDuĐ¾Đ±ÑΠзаÑΠĐμĐ»ÑΠĐ½Đ¾Đμ D'DUD<sup>1</sup>Ñ<sub>I</sub>N<sub>I</sub>D<sup>2</sup>D Du. D¢D°DºD¶Du D¿D<sup>3</sup>/aD' Ñ<sub>I</sub>D2D N<sub>1</sub>DºD<sup>3</sup>/aD<sup>1</sup>/4 D<sup>1</sup>/2D°D·D<sup>2</sup>D°D<sup>1</sup>/2D D<sup>1</sup> D¿Ñ∏Đ¾ĐªÑ∏аĐ¼Đ¼ Ñ∏аÑ∏Đ¿Đ¾Đ»Đ¾Đ¶ĐuĐ½ Ñ∏ĐuĐºĐ±Đ¾ĐºÑ∏ «Đ∏Đu Ñ∏Đ¾Đ·Đ´Đ°ĐªĐ°Ñ∏Ñ∏ Ñ∏Ñ∏Đ»Ñ∏ĐºĐ, ». Đ∏Ñ∏Đ»Đ, Đ∏аĐ¼ Đ½Đµ Ñ∏Ñ∏ебÑ∏еÑ∏Ñ∏Ñ∏ Ñ∏Ñ∏лÑ∏к Đ½Ð°Ð Đ°Ð±Ð¾Ñ∏ем Ñ∏Ñ∏олеÐ. Ð<sup>2</sup> Đ¼ÐµÐ½Ñ∏«Ð∏Ñ∏Ñ∏к», Đ¿Đ¾Ñ∏Ñ∏аĐ?Ñ∏Ñ∏е Ñ∏Ñ∏да Đ<sup>3</sup>аĐ»Đ¾Ñ∏ĐºÑ∏.

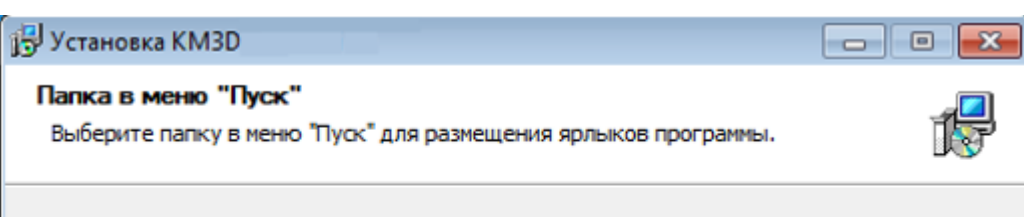

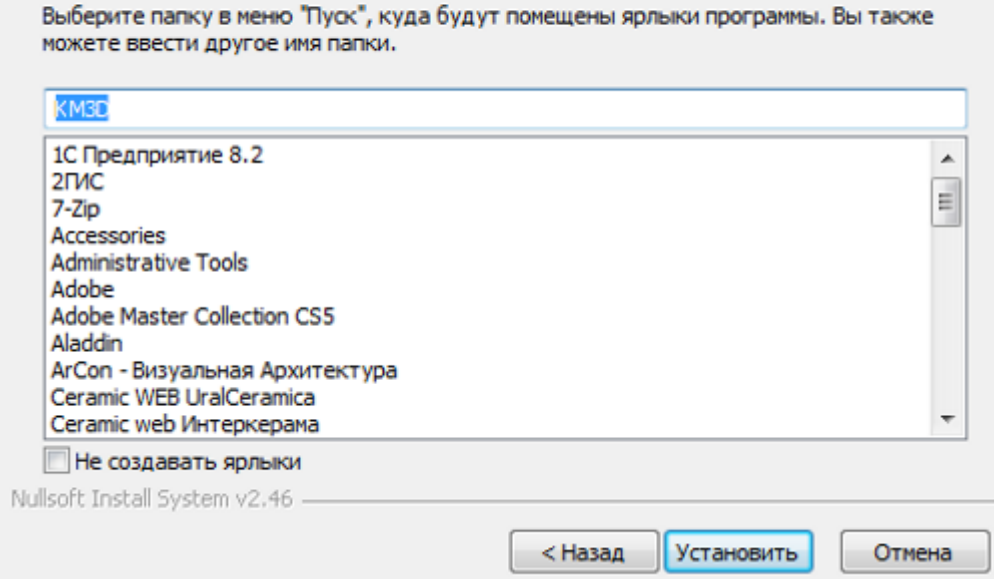

Ð∏аÑ∏Ñ∏еÑ∏ Ñ∏Ñ∏Ñ∑аноÐ?кР٠попÑ∏оÑ∏Ð Ñ∏ Ð?Ñ∏Ñ∏аÐ?Ð Ñ∏Ñ∏ Đ<sup>2</sup>Ñ∏Đ¾Ñ∏Đ¾Đ<sup>1</sup> Đ´Đ Ñ∏Đº, еÑ∏лРÑ∏ Đ∏аÑ∏ 2 DVD-Đ´Đ Ñ∏ĐºĐ°, Đ¿Đ¾Ñ∏ле Ñ∏еĐ<sup>3</sup>Đ¾ Ñ∏Ñ∏ϰĐ½Đ¾ĐºĐ° Đ¿Ñ∏Đ¾Đ´Đ¾Đ»Đ¶Đ¸Ñ∏Ñ∏Ñ.

Đ∏Đ¾ заĐ2еÑ∏Ñ∏еĐ½Đ¸ Ď, Ñ∏Ñ∏ϰĐ½Đ¾ĐºĐ⊵ ĐºÑ∏Ñ∏аĐ2Ñ∏Ñ∏е USB-ĐºĐ»Ñ∏Ñ∏ Đ<sup>2</sup> Đ»Ñ∏бĐ¾Đ1 Ñ∏Đ2Đ¾Đ±Đ¾Đ´Đ½Ñ∏Đ1 USB-Đ¿Đ¾Ñ∏Ñ∏ (еÑ∏Đ»Đ, Ñ∏ Đ∏аÑ∏ Ñ∏Ñ∏аÑ∏Đ B¾Đ½Đ°Ñ∏Đ½Ñ∏Đ<sup>1</sup> ĐºĐ¾Đ¼ĐŁÑ∏Ñ∏ϵÑ∏, желаÑ∏еĐ»Ñ∏Đ½Đ¾ Đ¿Đ¾Đ´ĐºĐ»Ñ∏Ñ∏иÑ∏Ñ∏ USB-ĐºĐ»Ñ∏Ñ∏ Ñ∏зади Ñ∏иÑ∏ϵĐ¼Đ½Đ¾Đ¾D3⁄4  $b$ ±Đ»Đ¾ĐºĐ°), Đ´Đ¾Đ¶Đ´Đ Ñ∏еÑ∏Ñ∏, Đ¿Đ¾ĐºĐ° Đ Đ½Đ´Đ ĐºĐ°Ñ∏Đ¾Ñ∏ USB-ĐºĐ»Ñ∏Ñ∏а Đ½Đµ Đ½Đ°Ñ∏Đ½Ñ∏Ñ∏ Ñ∏Đ≧еÑ∏иÑ∏Ñ∏Ñ∏Ñ∏ Đ¿Đ¾Ñ∏Ď¾Ñ∏Đ½D½Đ¾. Đ∏Đ¾Ñ∏Đ≫е Ñ∏Ñ∏оÐ<sup>3</sup>о пÑ∏оÐ<sup>3</sup>Ñ∏аммÑ∏ можно запÑ∏Ñ∏Ñ∏Ð ,Ñ∏Ñ∏.

Ð∏Ñ∏лÐ USB-клÑ∏Ñ∏ не опÑ∏еÐ ĐµÐ»Ð D»Ñ∏Ñ∏ Ъ Ñ∏Ð N∏Ñ∏еме, Ñ∏Ñ∏Ñ∏аноЪÐ. Ñ∏Ðu дÑ∏аЪЪЪеÑ∏ длÑ∏ USB-клÑ∏Ñ∏а.

Đ∏Đ¾Ñ∏Đ»Đμ Đ¿ĐμÑ∏Đ<sup>2</sup>Đ¾Đ<sup>3</sup>A заĐ¿Ñ∏Ñ∏ĐºĐ° Đ¿Ñ∏Đ¾Đ<sup>3</sup>Ň∏аĐ¼Đ¼Đ° заĐ<sup>3</sup>Ñ∏Ñ∏Đ·Đ N∏ Đ¾Đ±Đ½Đ¾DªD»ĐµĐ½Đ, Ñ∏ Đ¿Ñ∏Đ, Đ, Ñ∏ Đ½Đ°Đ»Đ, Ñ∏Đ, Đ, . Đ∏Đ¾Ñ∏ле Ñ∏Ñ∏Ñ∏аĐ½Đ¾ĐºĐ D3/4D±Đ½Đ¾ĐºĐ»ĐµĐ½Đ D1 Đ¿Ñ∏Đ¾ĐªÑ∏аĐ¼Đ¼Ñ∏ «Kerama Marazzi 3D» Ñ∏Đ»ĐμĐ´Ñ∏ĐμÑ∏ Đ¿ĐμÑ∏ĐμĐ∙аĐ¿Ñ∏Ñ∏Đ Ñ∏Ñ∏.

#### Ð∏еÑ∏еноÑ∏ пÑ∏оÐ<sup>3</sup>Ñ∏аммÑ∏ на дÑ∏Ñ∏Ð<sup>3</sup>оÐ<sup>1</sup> *<b>ĐºĐ¾Đ¼Đ¿Ñ*∏Ñ∏ĐuÑ∏

Đ∏Ñ∏лРD½ĐµĐ¾D±Ñ∏Đ¾Đ'Đ D¼Đ¾ Đ¿ĐµÑ∏еĐ½ĐµÑ∏Ñ∏Đ Ñ∏абĐ¾Ñ∏аÑ∏Ñ∏Ñ∏Ñ∏ Đ¿Ñ∏Đ¾ĐªÑ∏аĐ¼Đ¼Ñ∏ Đ½Đ° Đ´Ñ∏Ñ∏ĐªĐ¾Đŀ4Đł¼Đ¿Ñ∏Ñ∏Ñ∏еÑ∏, Ñ∏леĐ´Ñ∏еÑ∏:

1. Ñ∏ĐºĐ¾Đ¿Đ,Ñ∏Đ¾ĐºĎ°Ñ∏Ñ∏ Đ¿Đ°Đ¿ĐºÑ∏ C:\KM3D Đ<sup>2</sup>Đ¼ĐμÑ∏Ñ∏Đμ Ñ∏ ĐμÑ∏

- 
- Đ¾Ñ∏Đ¾Đ±Ñ∏ажаÑ∏Ñ∏Ñ∏ Đ¼ĐµĐ»ĐºĐ¸Đµ Đ+Đ½Đ°Ñ∏ĐºĐ¸, Ñ∏Ñ∏аĐ+Ñ∏ Đ½Đ°Ñ∏Đ¾Đ´Đ¸Ñ∏е Đ¿Ñ∏Đ½ĐºÑ∏ **Đ**∏**Ñ**∏**аĐ½Đ´Đ¼Đ°Ñ∏Ñ∏ Windows**. 2. Ð∏ оÑ∏кÑ∏Ñ∏Ð?Ñ∏емÑ∏Ñ∏ окнÐu Ð<sup>2</sup>Ñ∏бÐuÑ∏Ð Ñ∏Ðu «**РаÐ∙Ñ∏ÐuÑ∏Ð Ñ**∏Ñ∏ заĐ¿Ñ∏Ñ∏Đº Đ¿Ñ∏Đ¾Đ<sup>3</sup>Ñ∏аĐ¼Đ¼Ñ∏ илР¸ ĐºĐ¾Đ¼Đ¼Đ¿Đ¾Đ½ĐµĐ½Ñ∏а Ñ∏еÑ∏еĐ· бÑ∏аĐ½Đ´Đ¼Đ°Ñ∏Ñ∏Ñ∏ Windows»:
- 1. Ð∏аÐ<sup>1</sup>Ð ÁD Ñ∏е Ð<sup>2</sup> **Ð∏Ñ∏Ñ∏к → Ð∏анелÑ∏ Ñ∏пÑ∏аÐ<sup>2</sup>ленÐ Ñ∏ → Ð**ið Ñ∏Ñ∏ема Ð Ó Ð±ÐµÐ∙опаÑ∏мÐ∛Ã∏Ñ∏Ñ∏ → Đ∏Ñ∏амаĎ¼Ð°Ñ∏Ñ∏Ñ∏ **Windows**. Đ∏Ñ∏лР*D<sup>2</sup> Đ¾ĐºĐ½Đµ Đ∏аĐ½ĐµĐ»Ñ∏ Ñ∏Đ¿Ñ∏аĐ<sup>2</sup>леĐ½Đ Ñ∏*

**Đ∏ ĐºĐ°Ñ∏ĐuÑ∏Ñ∏Đ<sup>2</sup>Đu Đ¿Ñ∏Đ** Đ¼ĐuÑ∏а Đ´Đ¾Đ±Đ°Đ<sup>2</sup>Đ»ĐuĐ½Đ Ñ∏ Đ¿Ñ∏Đ¾Đ<sup>3</sup>Ń∏аĐ¼Đ¼Ñ∏ **D<sup>2</sup> Ñ<sub>I</sub>D¿Ð Ñ<sub>I</sub>D3⁄4Dº Ð ÑIDºÐ»ÑIÑIÐuÐ<sup>1</sup>⁄2Ð Ð<sup>1</sup> ÑIаÐuÑIÐ<sup>2</sup>Ð3⁄4ла Ð<sup>2</sup>Ð ÑIÑI пÐ3⁄4** Ñ∏моÐ≫Ñ∏аниÑ∏ Ð<sup>2</sup>кÐ≫Ñ∏Ñ∏Ď½Ð½Ñ∏Ð<sup>1</sup> Ð<sup>2</sup> Windows 7 бÑ∏андмаÑ∏Ñ∏Ñ∏. Ð∏ Đ'Ñ∏Ñ∏Đ<sup>3</sup>Đ Ñ∏ Ñ∏аÑ∏Ñ∏Đ<sup>2</sup>Đ¾Đ»Đ°Ñ∏ Đ /РлРĐ¾Đ¿ĐµÑ∏аÑ∏Đ Đ¾Đ½Đ½Ñ∏Ñ∏ Ñ∏Ð, Ñ∏Ñ∏емаÑ∏ Ñ∏Ñ∏емаÐ'ӾбаÐ<sup>2</sup>ленÐ, Ñ∏Ð, Ñ∏клÑ∏Ñ∏енÐ, Ð<sup>1</sup> **Đ**<sup>2</sup>Ñ∏Đ<sup>3</sup>Đ»Ñ∏Đ´Ð Ñ∏ аĐ½Đ°Đ»Đ¾Đ<sup>3</sup>Đ Ñ∏Đ½Đ¾.

#### **Đ** $\Box$ **Đ** $\frac{3}{4}$ **Đ** $\pm$ Đ $\degree$ Đ $\frac{2}{9}$ <sub>2</sub> $\frac{3}{9}$ D $\frac{4}{9}$  $\frac{4}{9}$ D $\frac{1}{2}$ D<sub>2</sub> Kerama Marazzi 3D Đ<sup>2</sup> **Ñ** $\Pi$ **Đ¿Đ** Ñ $\Pi$ Đ¾ Đº Đ Ñ $\Pi$ ĐºĐ»Ñ $\Pi$ Ñ $\Pi$ еĐ½Đ Đ<sup>1</sup> Đ<sup>2</sup> **бÑ∏аĐ¼Đ´Đ¼Đ°Ñ∏Ñ∏е Windows 7**

 $D\P\tilde{N}\Box\tilde{N}\Box\tilde{N}\Box D^{\circ}D^3$ 4 $D^3D^3$ 4 $D^2D$ ,  $\tilde{N}\Box D^{\circ}D^{\circ}$ ); 2. *Diduñ* Dud<sup>1</sup>/2Duñ NÑ D. USB-DºD» Ñ NÑ ND3/4 Ñ NÑ D°Ñ ND3/4D3D3/4 D<sup>1</sup>/2D° D<sup>1</sup>/2D<sup>3</sup>/4D<sup>2</sup>Ñ ND<sup>1</sup> ĐºĐ¾Đ¼Đ¿Ñ∏Ñ∏Ñ∏еÑ∏.

Ñ∏Đ¾Đ´ĐµÑ∏жĐ Đ¼Ñ∏Đ¼ Đ½Đ° Đ´Ñ∏Ñ∏ĐªĐ¾Đ½ĐĐ¼Đ½Đ¿Ñ∏Ñ∏ϵÑ∏ (Ñ∏ DŁD3/4D3/4D3/4ÑΠÑΠÑΠ ÑΠĐ»ĐUÑΠ-Đ3/2D°ĐºĐ3/4DŁD ÑΠĐUĐ»ÑП Ñ∏Đ¾Đ¼Ñ∏Đ≟еÑ∏Ñ∏Ď≟Ñ∏Ñ∏еĐ<sup>3</sup>Ą Đ¾Đ±Ñ∏Ñ∏Đ¼Đ°Đ Đ»Đ Đ≟Ñ∏Đ½Đ¾Ñ∏Đ½Đ¾Đ<sup>3</sup>AĐ<sup>3</sup>D¾

Last<br>update

21:42

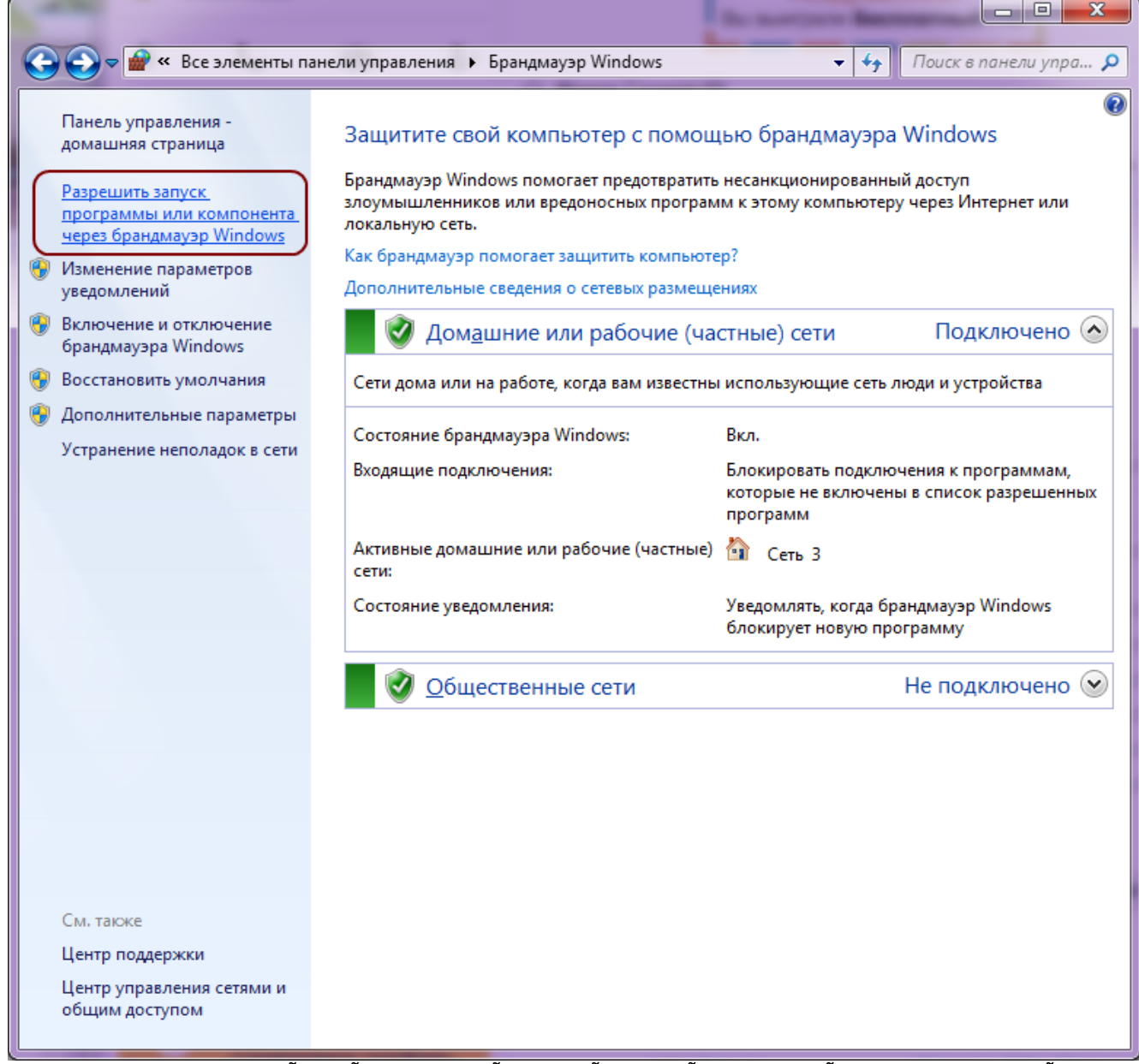

3. D<sub>[1</sub>D<sup>3</sup>/4D<sup>2</sup>D<sup>1</sup>/2D<sub>μ</sub> «Đ Đ °Đ · N<sub>1</sub>D<sub>μ</sub>N<sub>1</sub>D<sub>μ</sub>D<sup>1</sup>/2D<sup>1</sup>/2N<sub>1</sub>D<sub>μ</sub> Đ ¿N<sub>1</sub>D<sup>3</sup>/4D<sup>3</sup>N<sub>1</sub>D<sup>°</sup>D<sup>1</sup>/4D<sup>1</sup>/4N<sub>1</sub> » D<sup>1</sup>/2D °D¶D<sup>1</sup>/4D N<sub>1</sub> Ð Đ°Đ·Ñ∏еÑ∏иÑ∏Ñ∏ Đ´Ñ∏Ñ∏Đ<sup>3</sup>Ñ∏Ñ∏ Đ¿Ñ∏Đ¾Đ<sup>3</sup>Ñ∏аĐ¼Đ¼Ñ∏:

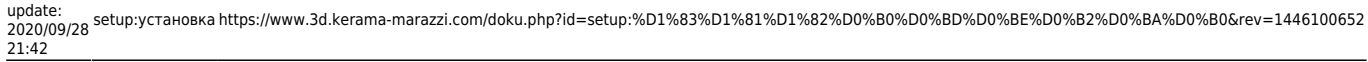

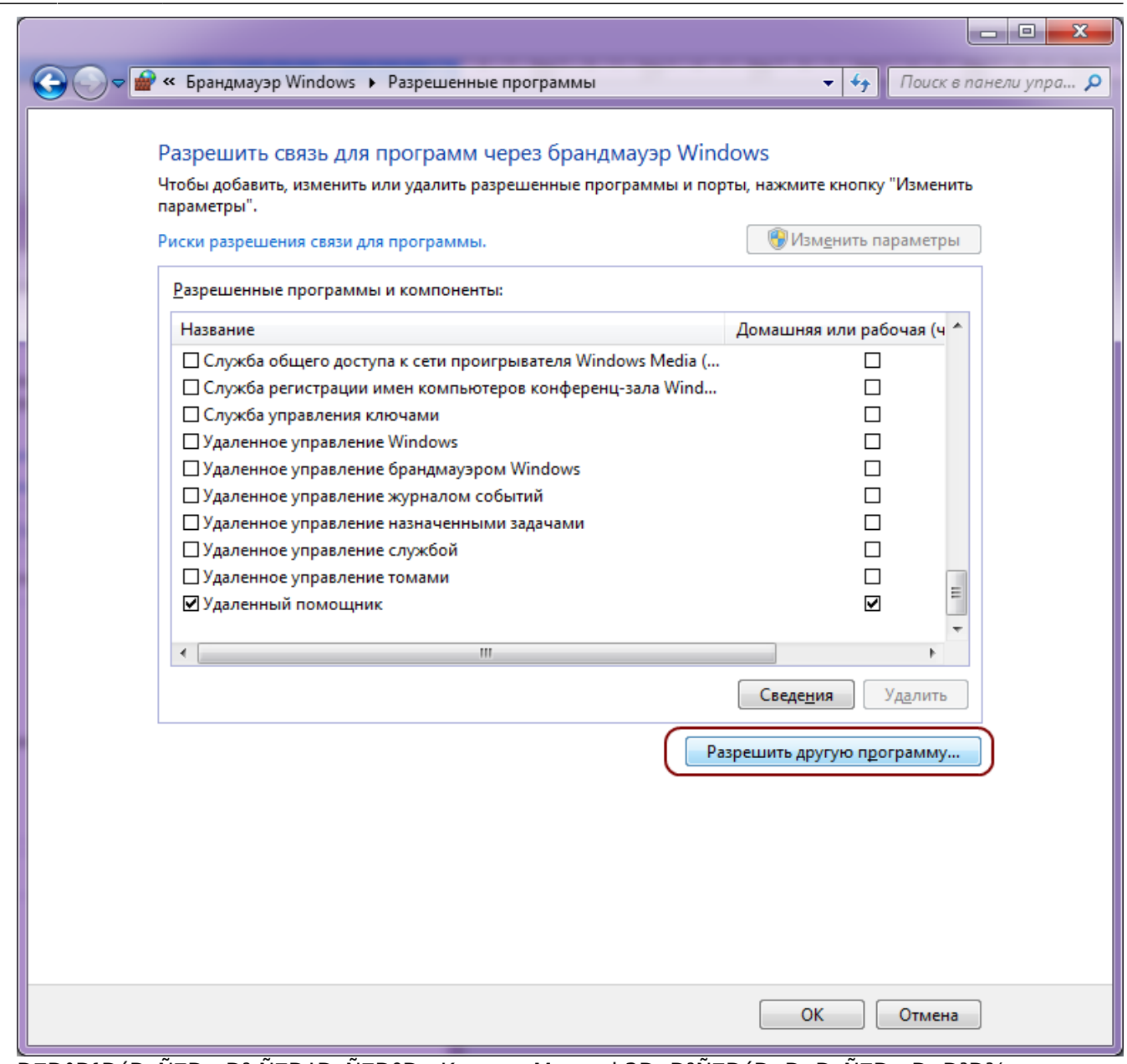

4. Đ<sub>U</sub>аĐ<sup>1</sup>Đ ´Đ NUĐ Đ<sup>2</sup> NUĐ LĐ NUĐ ĐP V Kerama Marazzi 3D, Đ<sup>2</sup>NUĐ ´Đ LĐ >Đ NUĐ Đ D<sup>3</sup>Đ <sup>3</sup>/4, Đ ½Đ °Đ ¶Đ ¼Đ NUĐ Đ 3/4D ±**Đ °Đ 2Đ NU**Đ.

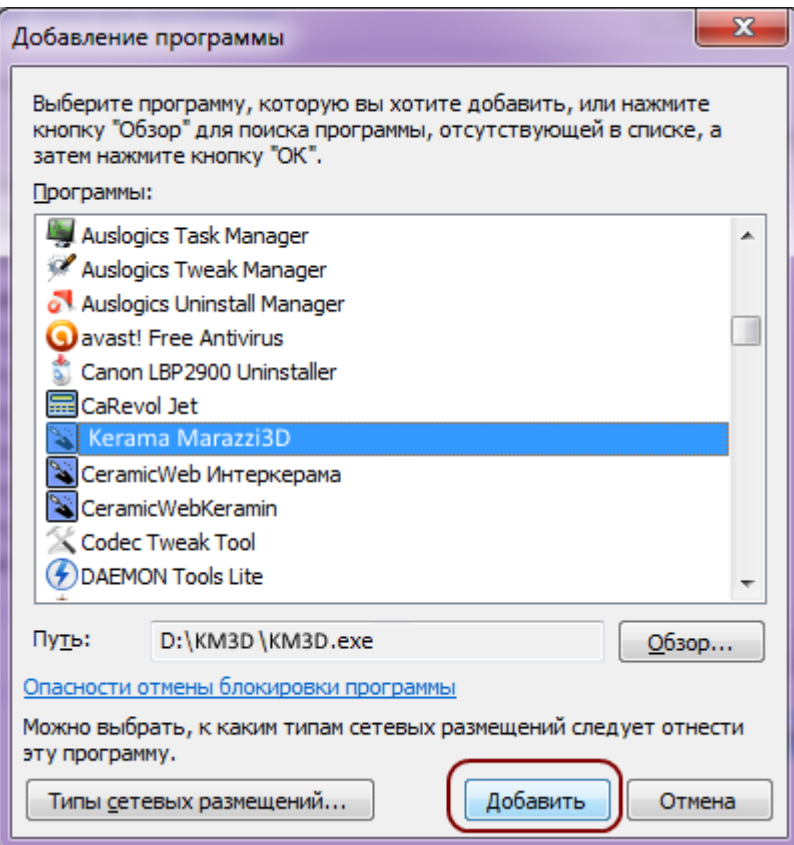

5. **D**| D<sup>3</sup>/4D<sup>2</sup>D<sup>1</sup>/2Du «Đ аĐ·Ñ| DuÑ| DuĐ<sup>1</sup>/2D<sup>1</sup>/2N| Du Đ¿Ñ| D<sup>3</sup>/4D<sup>3</sup>Ñ| D°Đ<sup>1</sup>/4D<sup>1</sup>/4N| » Ñ∏Ð<sup>^</sup>оÑ∏Ñ∏оÐ<sup>2</sup>еÑ∏Ñ∏ϵÑ∏Ñ∏ Đ<sup>2</sup> Ñ∏ом, Ñ∏Ñ∏о Đ¿Ñ∏оÐ<sup>3</sup>Ñ∏амма Đ¿Đ¾Ñ∏ĐªĐ¸Đ»Đ°Ñ∏Ñ∏ Đª Ñ∏Đ¿Đ¸Ñ∏ĐºĐµ, и Ñ∏Ñ∏Đ¾ Đ½Đ°Đ¿Ñ∏Đ¾Ñ∏иĐª Đ½ĐµÑ∏  $\widetilde{\mathsf{N}}\text{-}\widetilde{\mathsf{N}}\text{-}\mathsf{D}^3\mathsf{D}\text{-}\widetilde{\mathsf{N}}\text{-}\mathsf{D}^3\mathsf{D}^2\mathsf{D}^3\mathsf{D}^2\mathsf{D}^3\mathsf{D}^2\mathsf{D}^2\mathsf{D}^2\mathsf{D}^2\mathsf{D}^2\mathsf{D}^3\mathsf{D}^3\mathsf{D}^3\mathsf{D}^3\mathsf{D}^4\mathsf{D}^3\mathsf{D}^4\mathsf{D}^3\mathsf{D}^4\mathsf{D}^3\mathsf{D$ Ñ[]абĐ¾Ñ[]аÑ[] (Ñ[]аÑ[]Ñ[]Đ½Đ°Ñ[])». Đ[]ажĐ¼Đ¸Ñ[]е Đ[]Đ[]: Đ∏Ñ∏лиÑ∏еÑ∏Ñ∏, ĐºĐ¾Ñ∏Đ¾Ñ∏аÑ∏ иÑ∏Đ¿Đ¾Đ»Ñ∏Đ∙Ñ∏еÑ∏Ñ∏ Đ½Đ° РаĐ½Đ½Đ¾Đ¼ ĐºĐ¾Đ¼ĐiÑ∏Ñ∏ϵÑ∏е Ñ∏ĐºĐ»Ñ∏еÑ∏Ň∏Ň∏ «Đ∏Ň∏блиÑ∏Đ½Đ¾Đ1», Đ¿Đ¾Ñ∏Ñ∏аĐ<sup>2</sup>Ñ∏Ñ∏е Đ<sup>3</sup>аĐ»Đ¾Ñ∏ĐºÑ∏ Ñ∏аĐºĐ¶Đµ Đ<sup>2</sup> Đ¿Đ¾Đ»Đµ «Đ∏Ñ∏блиÑ∏Đ½Đ°Ñ∏».

update:<br>2020/09/28 setup:установка https://www.3d.kerama-marazzi.com/doku.php?id=setup:%D1%83%D1%81%D1%82%D0%B0%D0%BD%D0%BE%D0%B2%D0%BA%D0%B0&rev=1446100652<br>2020/09/28 21:42

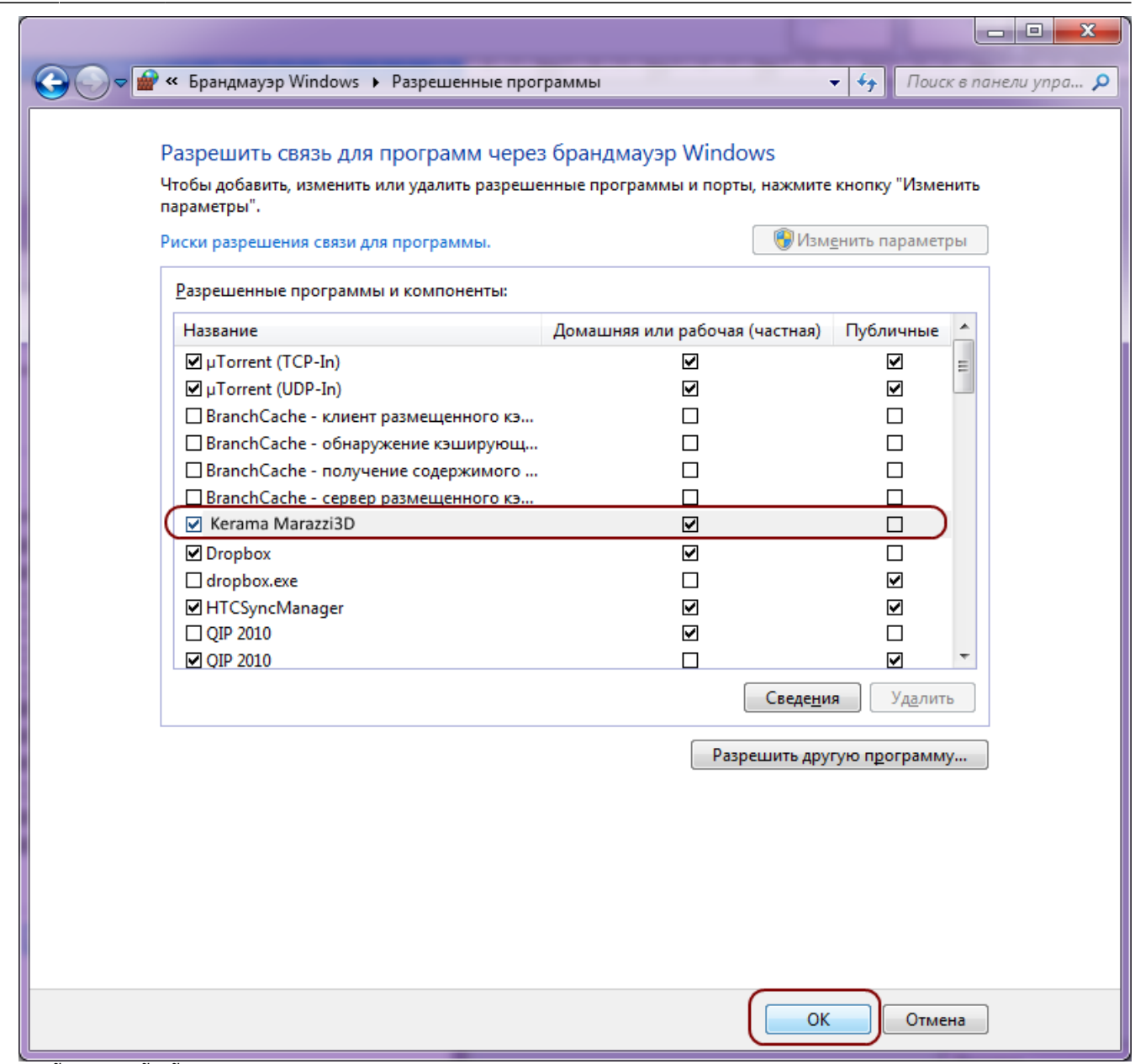

6.  $\overline{D}$ <sub>U</sub>Ñ<sub>U</sub>D<sup>2</sup>Đ»Ñ<sub>U</sub>ÑU<del>D</del>µĐ½Đ,е Đ´Đ¾Đ±Đ°Đ<sup>2</sup>леĐ½Đ¾.

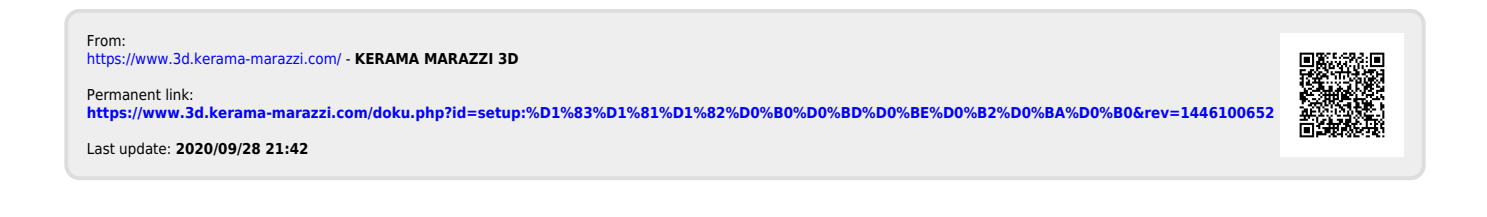